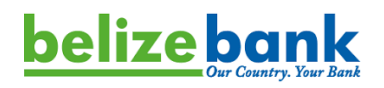

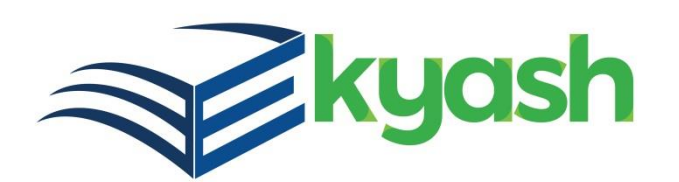

# E-Kyash Third Party Merchant Integration Guide

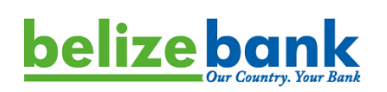

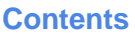

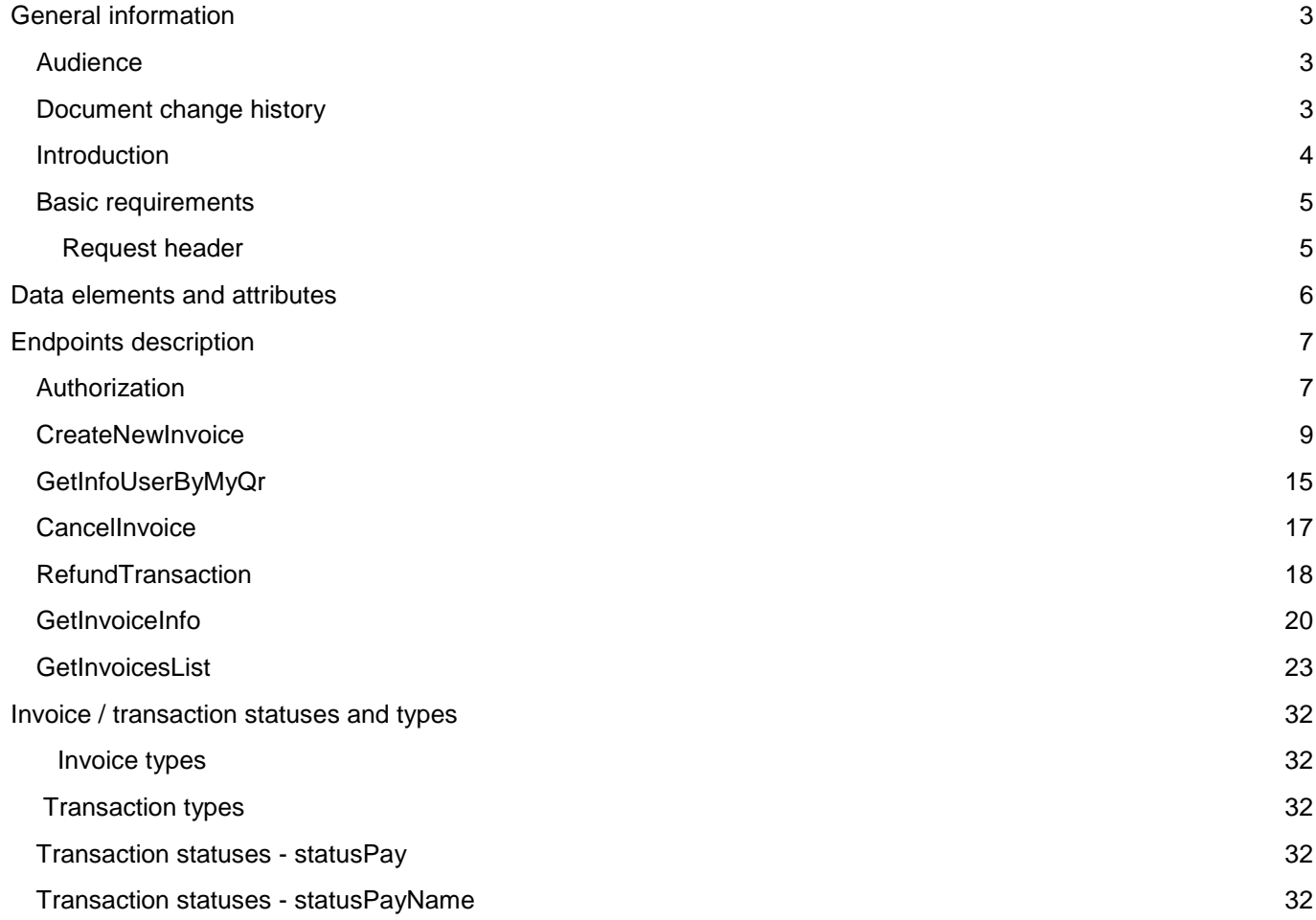

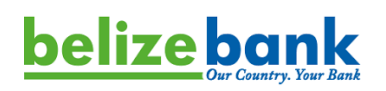

## <span id="page-2-0"></span>General information

#### <span id="page-2-1"></span>Audience

The primary audience of this document are software developers.

## <span id="page-2-2"></span>Document change history

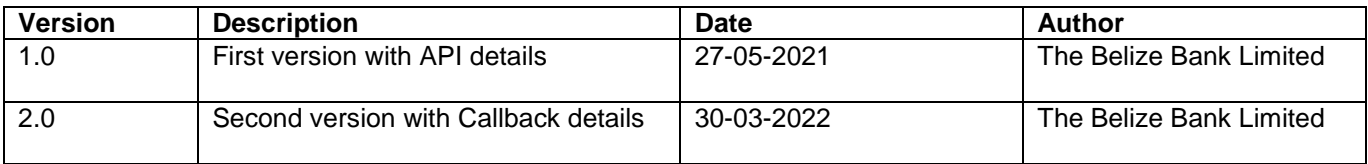

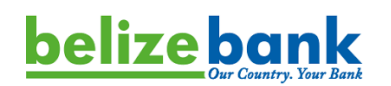

#### <span id="page-3-0"></span>**Introduction**

The document contains a description of API methods for integrating Third Party merchants with the E-Kyash system. The APIs are flexible are allow for integration from **Point of Sale Software** (POS), **E-commerce websites**, and **Mobile Apps**. The following transaction flow illustrates an integration example from a Point of Sale Software:

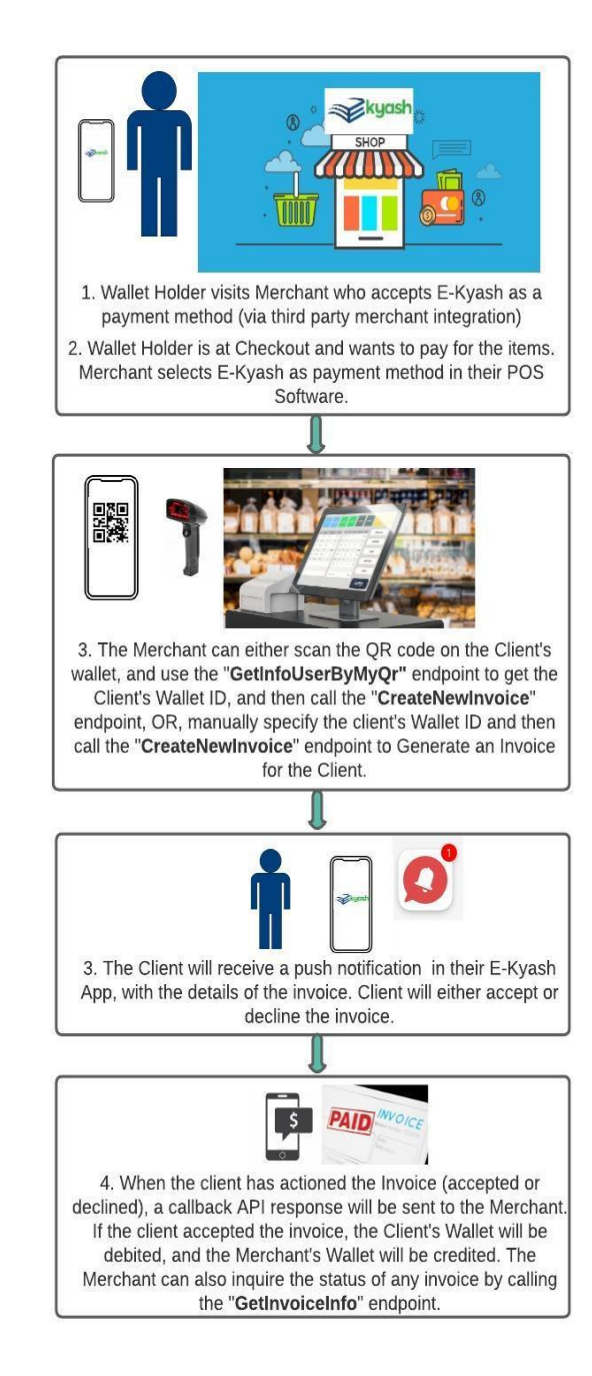

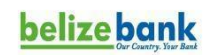

#### **Third Party Merchant API Integration Flow**

Version 1.0 May 2021

#### **Inventory of Available Endpoints:**

- 1. Authorization Is the first endpoint that needs to be called. This will be used to authorize with E-Kyash and initiate a session.
- 2. GetInfoUserByMyQr Can be used to retrieve the Client's Wallet ID after scanning the Client's OR code
- 3. UploadImage Can be used to upload an image of the invoice. This image will be seen by the client when they receive the electronic invoice in their Wallet.
- 4. CreateNewInvoice Used to create and send an invoice to the client.
- 5. Cancellnvoice Can be used to cancel an invoice before the client has actioned the invoice.
- 6. RefundTransaction Can be used to refund an invoice
- 7. GetInvoiceInfo Can be used to get the status of an invoice
- 8. GetInvoicesList Can be used to get the status and information of several invoices

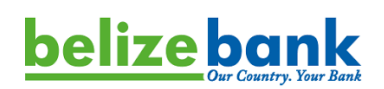

#### <span id="page-4-0"></span>Basic requirements

Before performing the integration, the Bank will need to provide authorization data (**SID, Api-key, PIN-hash**) to the Merchant who is interested in integrating.

Endpoint URL (placeholder in this document - **\$url**) for executing test and production environment requests is provided by the Belize Bank Limited.

To be able to receive call back notifications from the E-Kyash system, merchants must provide a **Call back URL** to the Bank.

#### <span id="page-4-1"></span>Request header

JWT token must be sent in the request header as an authorization token.

#### **Example in JavaScript on how the token should be created:**

```
var apiKey = "APPKEY17-02A8-4BAF-AA0F-B1258C5067A1";
var header = {
    "alg": "HS256",
    "typ": "JWT"
};
var stringifiedHeader = CryptoJS.enc.Utf8.parse(JSON.stringify(header));
var encodedHeader = CryptoJS.enc.Base64.stringify(stringifiedHeader);
var data = {
 "mobile": "380777777777"
};
var stringifiedData = CryptoJS.enc.Utf8.parse(JSON.stringify(data));
var encodedData = CryptoJS.enc.Base64.stringify(stringifiedData);
var token = encodedHeader + "." + encodedData;
var signature = CryptoJS.HmacSHA256(token, apiKey);
   signature = CryptoJS.enc.Base64.stringify(signature);
var jwtToken = token + "." + signature;
```
#### **Authorization Bearer Token Example:**

eyJhbGciOiJIUzI1NiIsInR5cCI6IkpXVCJ9.eyJtb2JpbGUiOiIzODA3Nzc3Nzc3NzcifQ.iWvd2DYU3qiqwnx92A9CIy2F fU\_J4jXE9tvLWfs1fE4

Additional header parameters

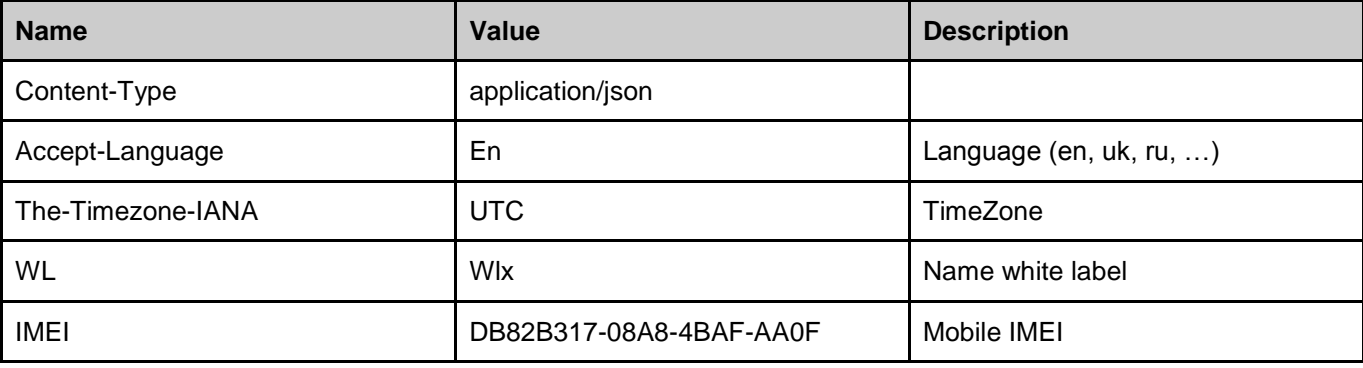

## **belize bank**

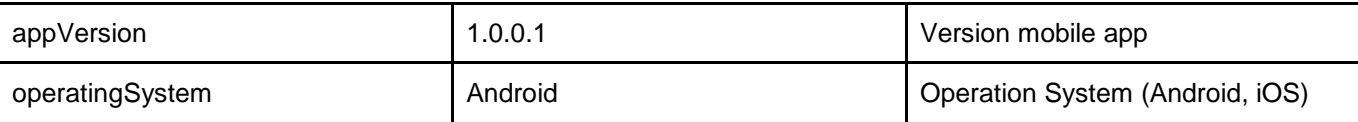

## <span id="page-5-0"></span>Data elements and attributes

#### **Data use:**

**M** = Mandatory – Element is always required in the request/response (Field tag is always present)

**O** = Optional – Element may not be present in the request/response (Field tag may or not be present)

**C** = Conditional – Element MAY or MAY not be present in the request/response depending on a set of predefined situations.

#### **Data types:**

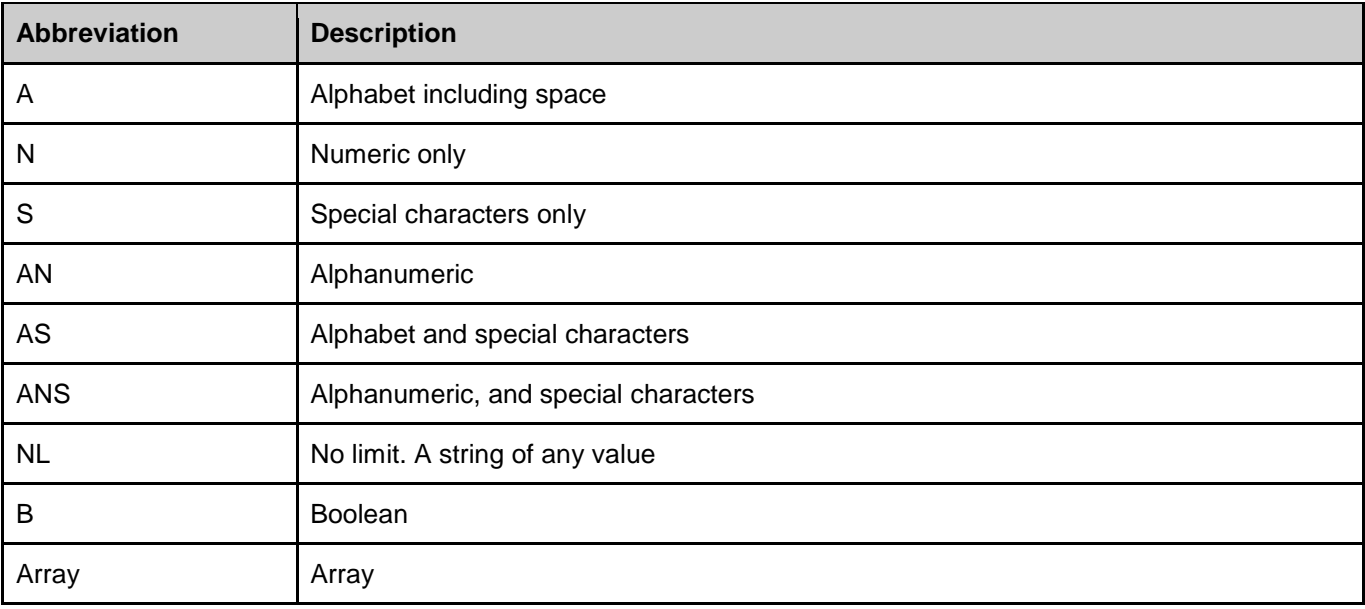

## **belize bank**

## <span id="page-6-0"></span>Endpoints description

## <span id="page-6-1"></span>Authorization

**Purpose**: This endpoint is utilized to make authorization with E-Kyash. The response from will contain a session ID that should be used for subsequent requests for that session. The Merchant's backend software should initiate this authorization request every time a transaction needs to be performed and E-Kyash is selected as the payment method.

**Use case:** When the merchant selects E-Kyash as the payment method, the Merchant's software can initiate a call to this endpoint to starts a session.

#### **Request message**

Protocol: HTTPS Method: POST URL: *\$url*/authorization Format: JSON

#### **Body**

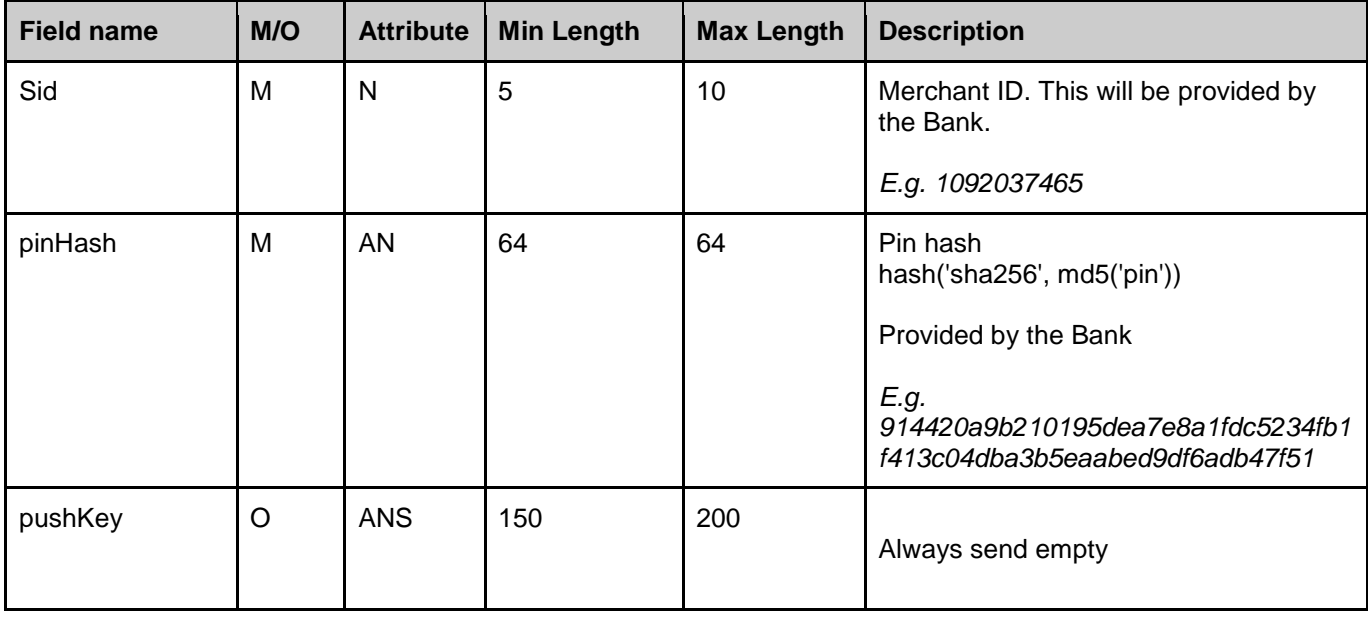

#### **Example**

*{ "sid": "1092037465",*

 *"pinHash": "914420a9b210195dea7e8a1fdc5234fb1f413c04dba3b5eaabed9df6adb47f51",*

 *"pushkey": ""*

## **Response message**

**Body**

*}*

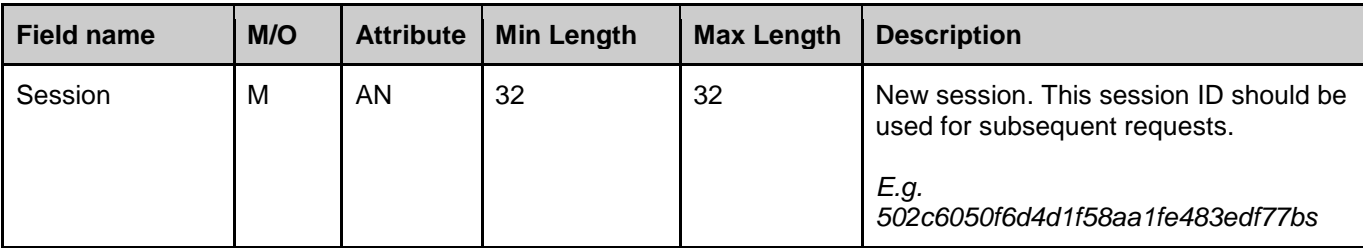

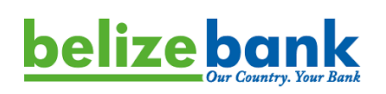

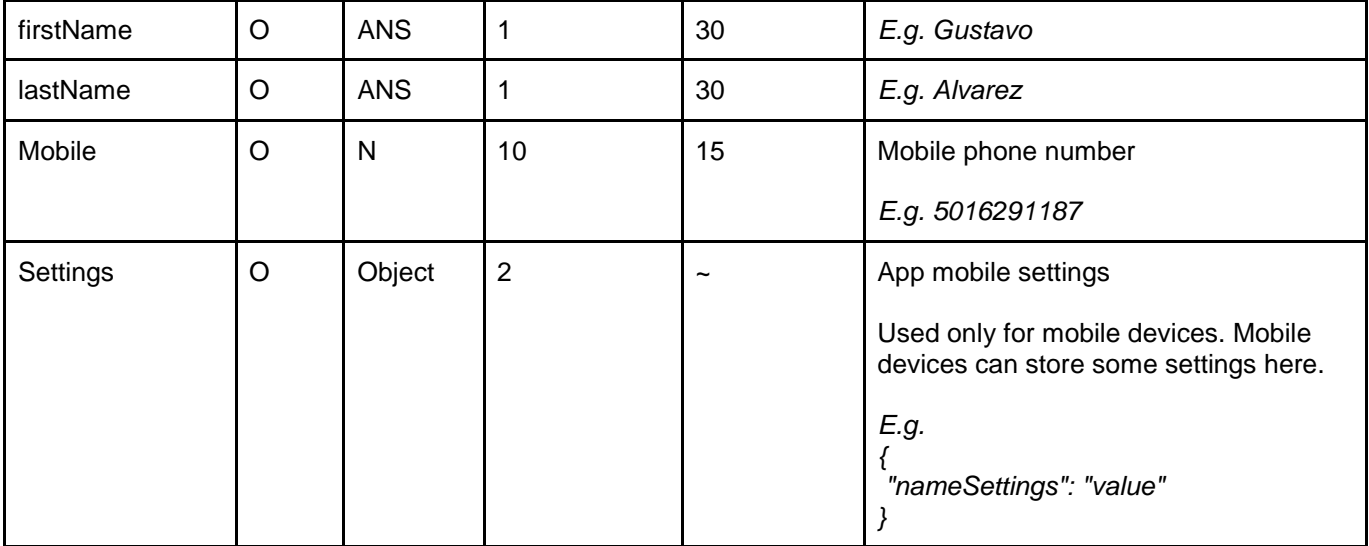

#### **Example**

*{*

*}*

 *"session": "fba44eeb993fe5d599422495e031ec88",*

 *"firstName": "Test",*

 *"lastName": "Personnel",*

 *"mobile": "380777777777",*

 *"settings": null*

#### **Possibly result codes**

Will be provided later

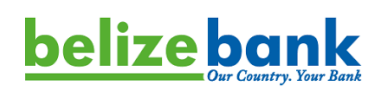

### <span id="page-8-0"></span>**CreateNewInvoice**

**Purpose**: This endpoint is utilized to issue invoices with specified amount to a wallet holder. This endpoint can be used both instore, and via an Online channel (E-Commerce website or Mobile App).

#### **Use cases:**

- 1. When a Merchant needs to issue an invoice to a client remotely (E-Commerce) and accept payment from the client. Merchant issues the invoice with the specified amount and recipient details (phone number optional), and the Merchant's Point of Sale system performs an API call to generate the invoice. The Customer can complete the transaction in either of the following three flows:
	- The response message of this request will contain a URL with a QR Code image. The Merchant's Website can display the QR code on the screen, and the Wallet Holder can scan this QR code (using his E-kyash wallet) to complete the payment.
	- The response message of this request will contain a Deep link (URL). The Merchant's Mobile App or Website can tie this URL to a button such as "Complete with E-kyash", and when the user clicks on this button, it will automatically prompt the user to open with the E-kyash App. This flow is suitable for use in a Mobile device (such as Mobile App or Mobile responsive website).
	- The Customer will automatically receive a push notification with the details of the invoice in their Ekyash Customer Mobile App, and then accept or decline it. This flow is valid only if the Merchant requested the phone number from the Consumer.
- 2. When a Merchant needs to issue an invoice and accept face-to-face the particular payment from the particular customer. If the Merchant has a QR code scanner, the Merchant can scan the unique QR code from the E-Kyash App of the customer, and proceed to call the "GetInfoUserByMyQr" endpoint. Merchant will scan the customer's QR code (using for example 3D scanner in the shop) to get the phone number (Wallet ID) of the customer, then specify the transaction amount, and then the Merchant's Point of Sale system should perform an API call to generate the invoice specifying the Wallet ID of the customer. The Customer can complete the transaction in either of the following ways:
	- The response message of this request will contain a URL with a QR Code image. The Merchant's POS software can display the QR code on the screen, and the Wallet Holder can scan this QR code (using his E-Kyash wallet) to complete the payment.
	- The Customer will automatically receive a push notification with the details of the invoice in their EKyash Customer Mobile App, and then accept or decline it. Merchant receives the notification via an API call back function

Once the wallet holder has actioned the invoice, the Merchant will receive notification of the action from the client (via a call back function). The Merchant can also perform an API call (using the GetInvoiceInfo endpoint) to inquire the status of an invoice.

#### **Request message**

Protocol: HTTPS Method: POST URL: *\$url*/create-new-invoice Format: JSON

#### **Body**

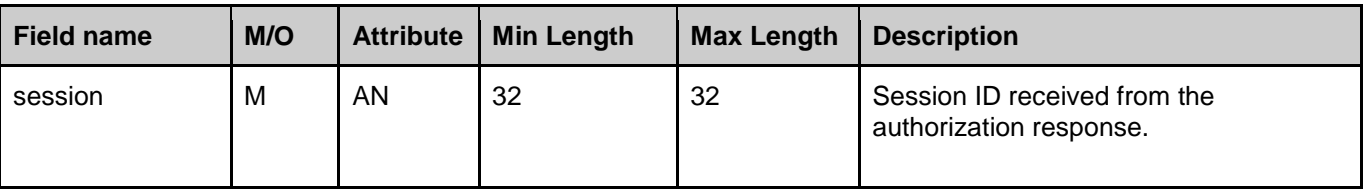

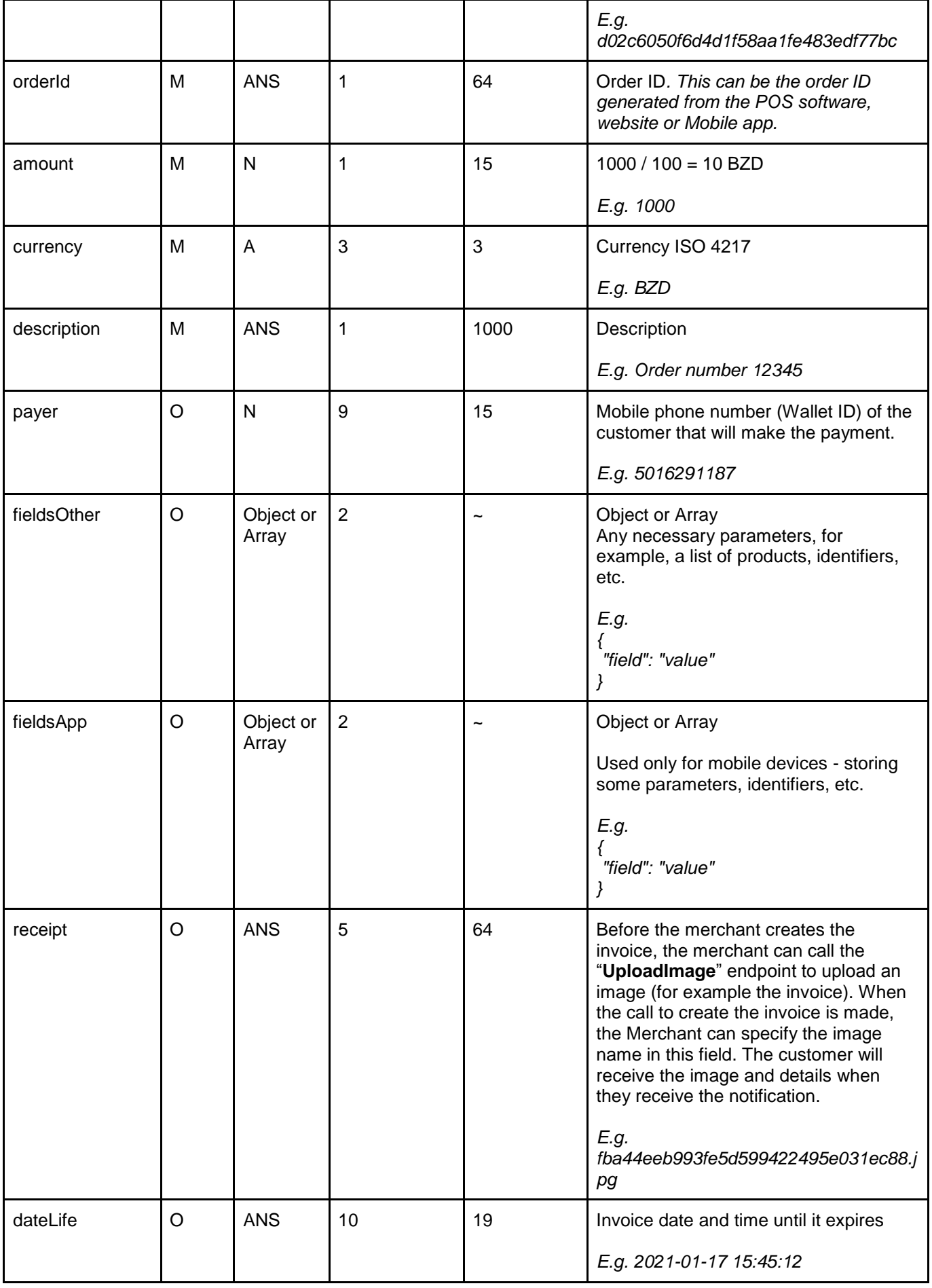

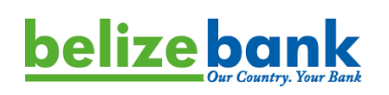

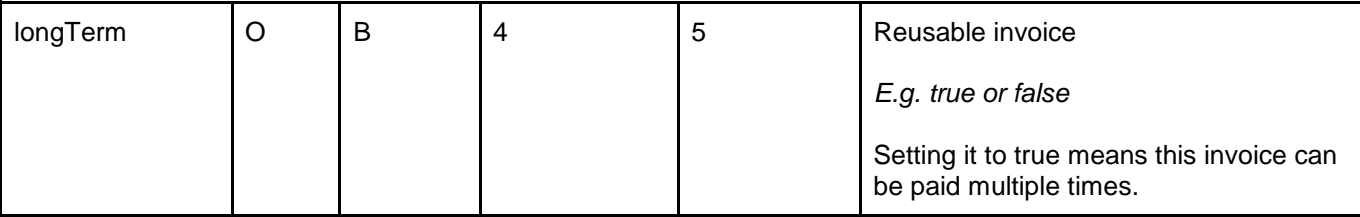

## **Example**

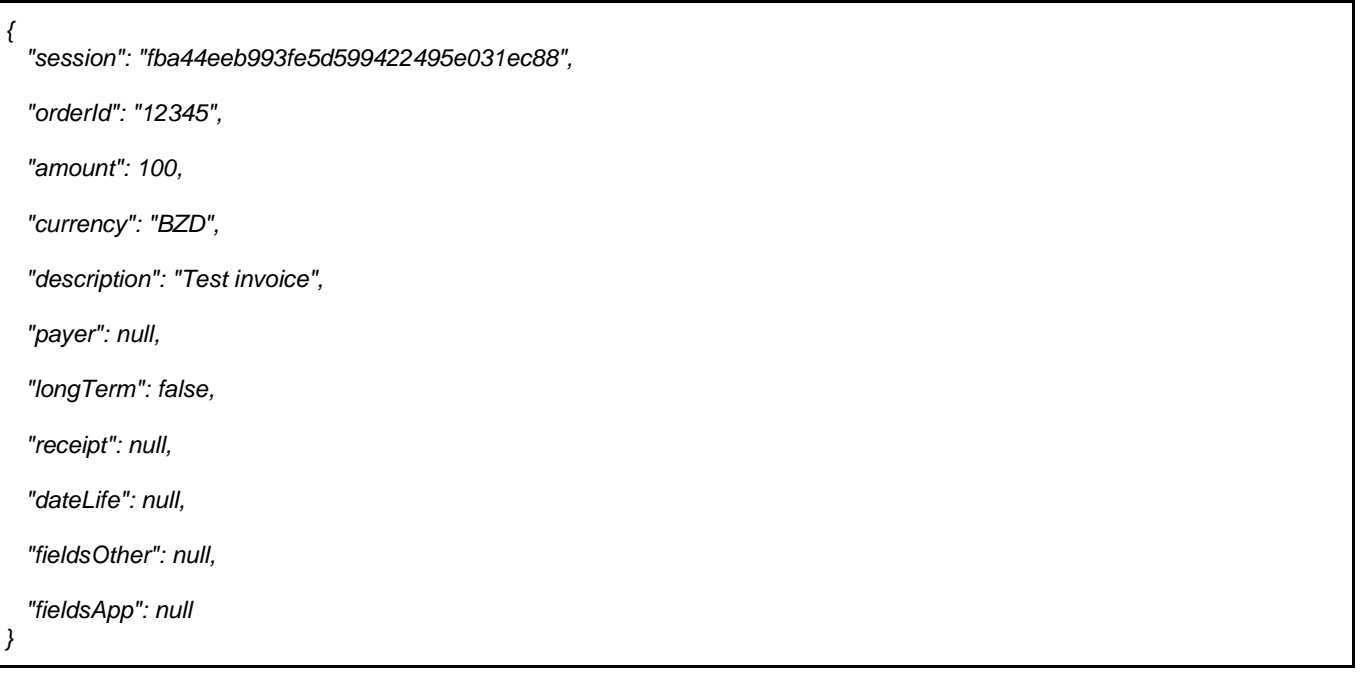

#### **Response message**

#### **Body**

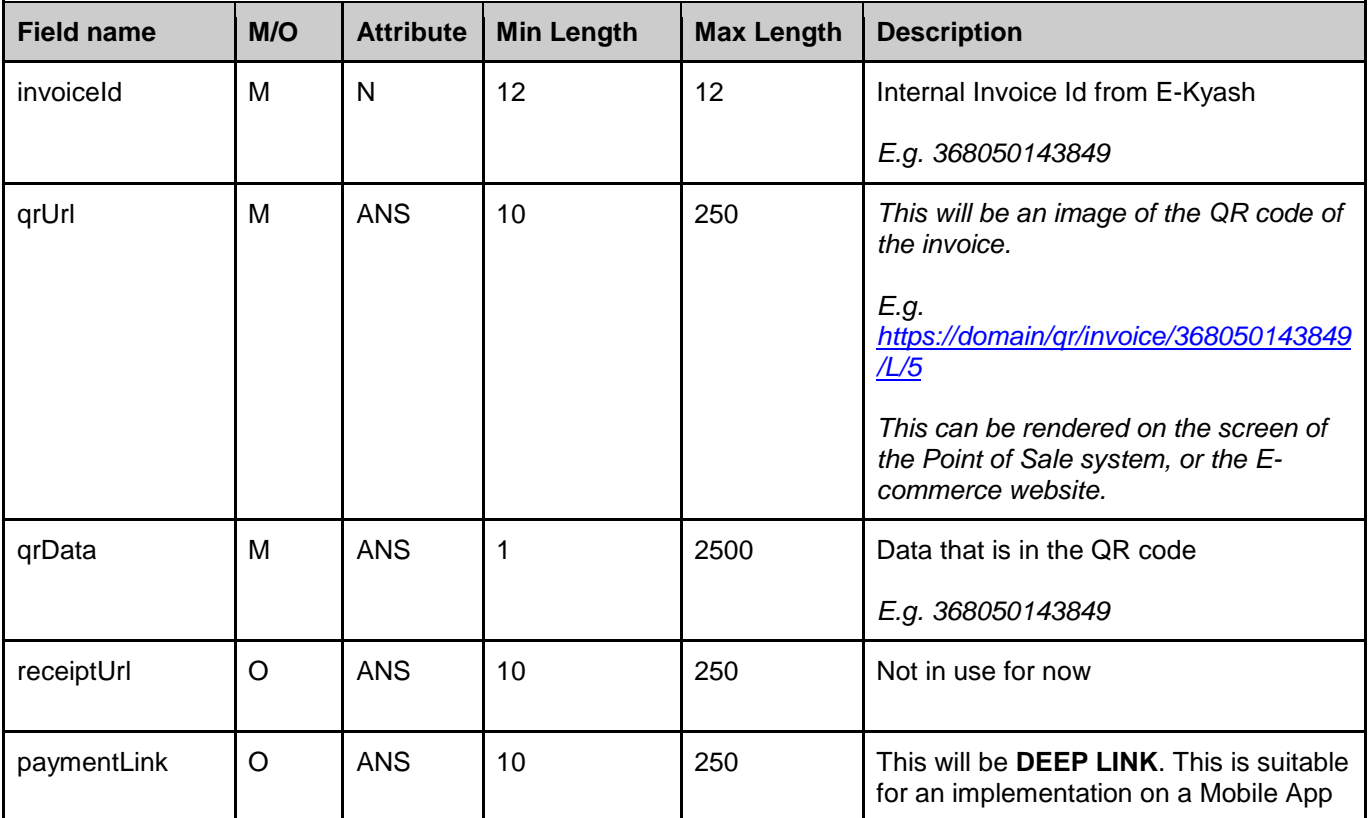

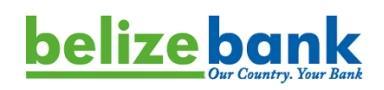

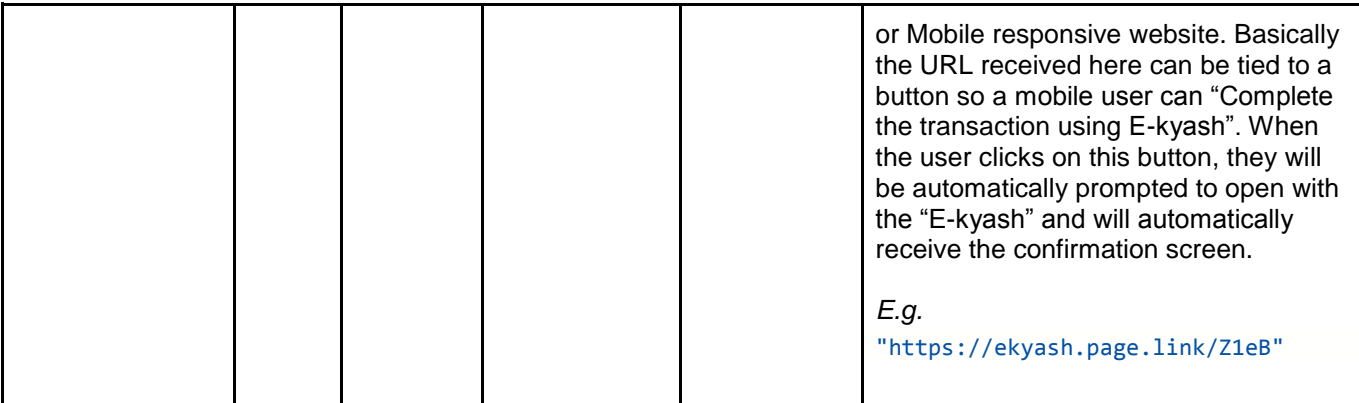

#### **Example**

*}*

*{ "invoiceId": "368050143849",*

 *"qrUrl": "https://domain/qr/invoice/368050143849/L/5",*

 *"qrData": "368050143849",*

 *"receiptUrl": null,*

```
 "paymentLink": "https://ekyash.page.link/Z1eB"
```
#### **Possibly result codes**

Will be provided later

#### **Callback Function:**

Additionally, when the Consumer accepts or declines the transaction Invoice, a Callback message will be automatically sent to the URL specified by the Merchant performing the integration. The format of this callback message is as follows:

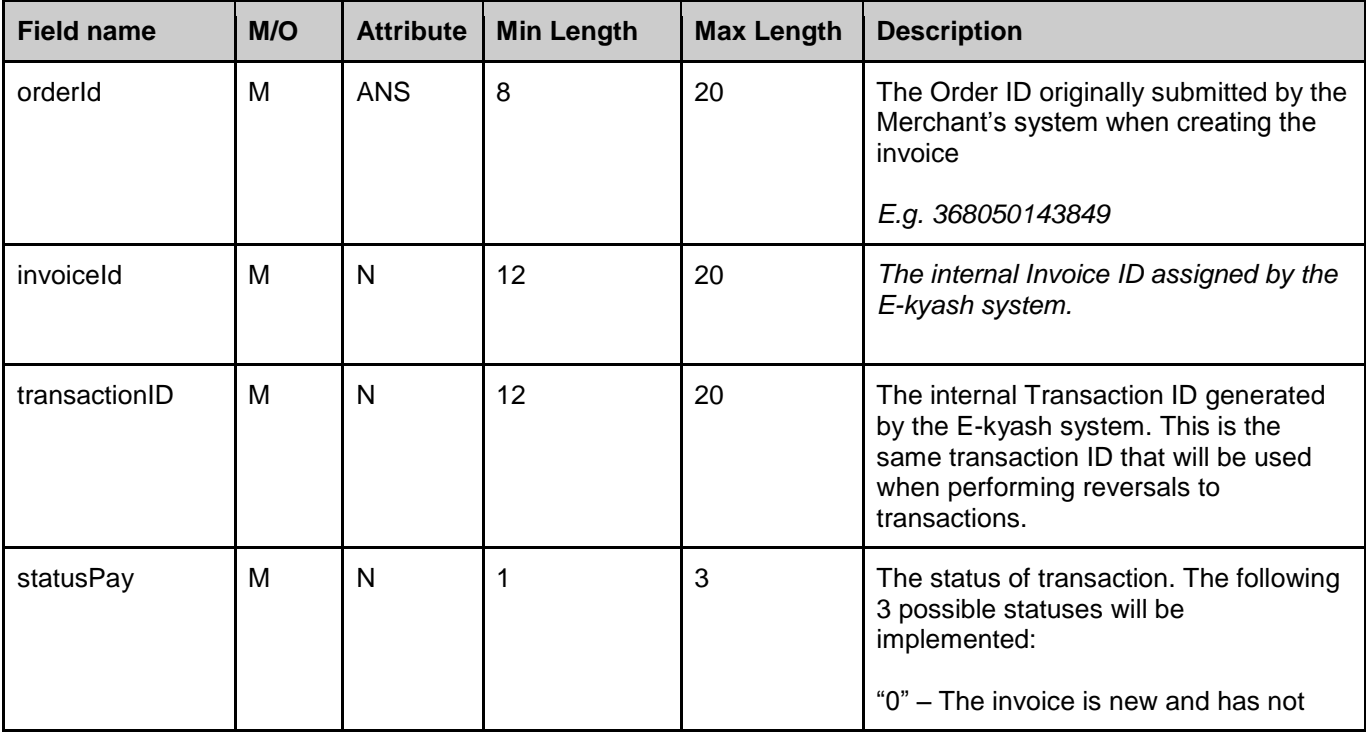

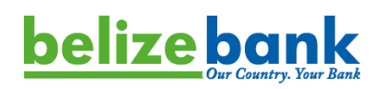

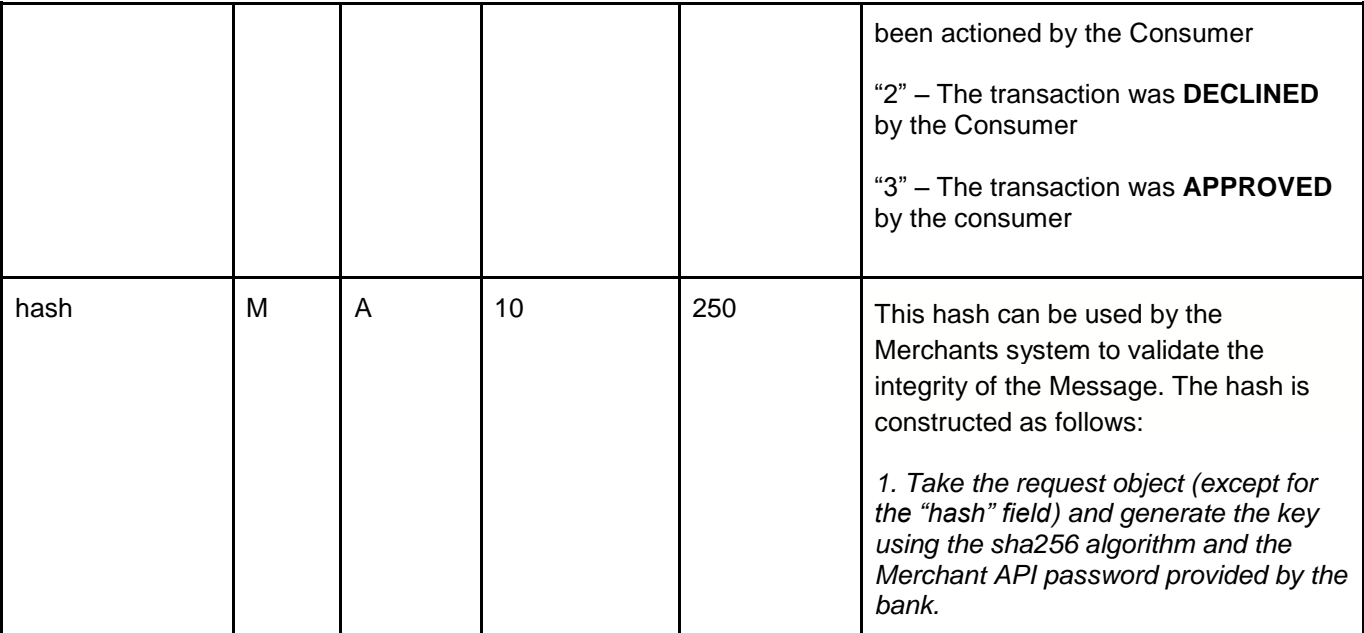

#### **Example of the call back message:**

```
{
   "orderId": "4w44ds5r96",
   "invoiceId": "580054814897",
   "transactionId": "135464864592",
   "statusPay": 3,
   "hash": "6a677f31d6e68f345e9774f59aebc5a5dc72523e16eb5af2b06d040b73d136ed"
}
```
#### **Example on decode the hash variable:**

#### **Example PHP**:

```
$merchantApiPassword = '82069ffbb5fc0627b91829f1215fcc44';
```

```
$data = [ 'orderId' => '1234567890',
```
'invoiceId' => '1234567890',

'statusPay' => 3,

#### ];

\$hash = hash\_hmac('sha256', json\_encode(\$data), \$merchantApiPassword);

\$data['hash'] = \$hash;

echo 'back (mwallet api send)' . PHP\_EOL;

 $$data = [$ 

'orderId' => '1234567890',

Page 13

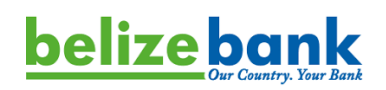

'invoiceId' => '1234567890',

'statusPay' => 3,

'hash' => 'a27cff3c79705f98766a0a085b68f8cf885935c0b3e86824944544a91caf8615'

```
];
```
}

echo '----------------------------' . PHP\_EOL;

echo 'client (merchant)' . PHP\_EOL;

echo '----------------------------' . PHP\_EOL;

if (isset(\$data['hash']) && !empty(\$backHash = \$data['hash'])) {

unset(\$data['hash']);

\$clientHash = hash\_hmac('sha256', json\_encode(\$data), \$merchantApiPassword);

```
 if ($clientHash === $backHash) {
   echo 'success';
 } else {
   echo 'error';
 }
```
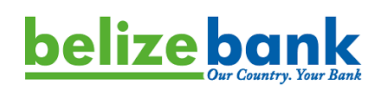

## <span id="page-14-0"></span>**GetInfoUserByMyQr**

**Purpose**: This endpoint is utilized to get the Wallet ID of a particular customer.

#### **Use case:**

When creating a new invoice, the Merchant can either manually specify the Wallet ID of the customer, or the Merchant can scan the QR code from the customer's wallet, and call this endpoint to get the Wallet ID of the customer.

#### **Request message**

Protocol: HTTPS Method: POST URL: *\$url*/get-info-user-by-myqr Format: JSON

#### **Body**

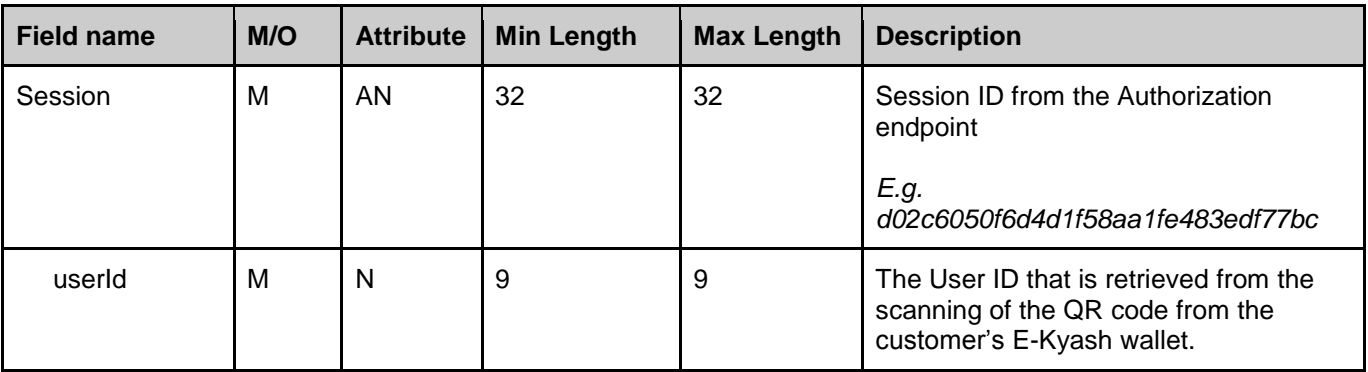

#### **Example**

*{*

*}*

 *"session": "21dc6050f6d4d1f58aa1fe483edf77fr",*

 *"userId": "777777777"*

#### **Response message**

#### **Body**

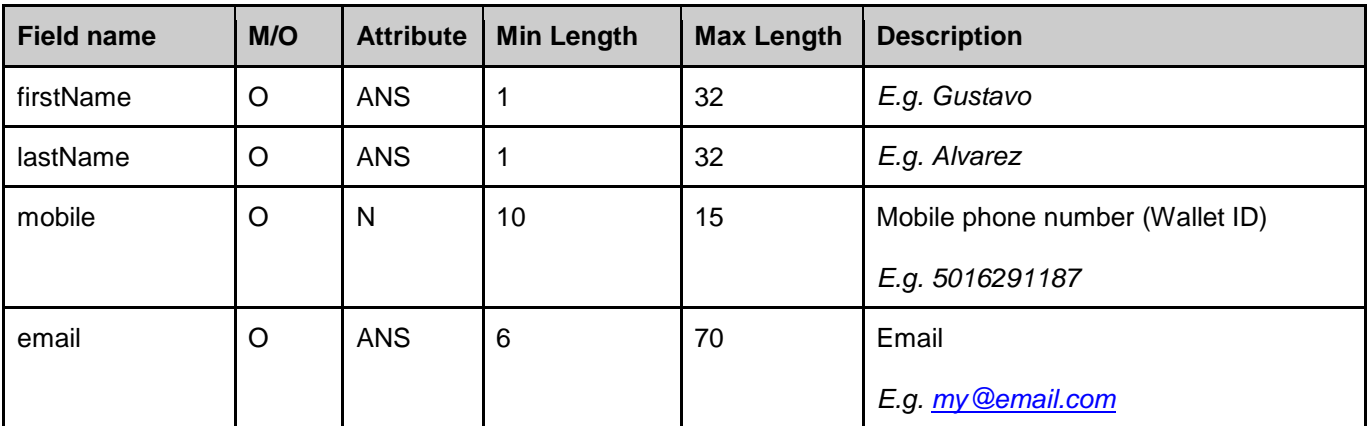

#### **Example**

*{*

 *"firstName": "Gustavo",*

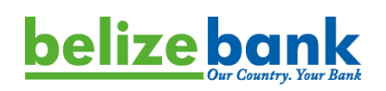

 *"lastName": "Alvarez",*

 *"mobile": "5016291187",*

 *"email": "my@email.com"*

**Possibly result codes**

Will be provided later

*}*

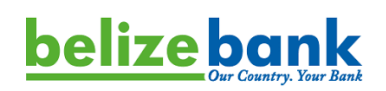

#### <span id="page-16-0"></span>**CancelInvoice**

**Purpose**: This endpoint is utilized to cancel an invoice before it has been actioned (accepted or declined by the customer).

#### **Use case:**

Merchant needs to cancel the invoice for any reason before customer accepts or declines it.

#### **Request message**

Protocol: HTTPS Method: POST URL: *\$url*/cancel-invoice Format: JSON

#### **Body**

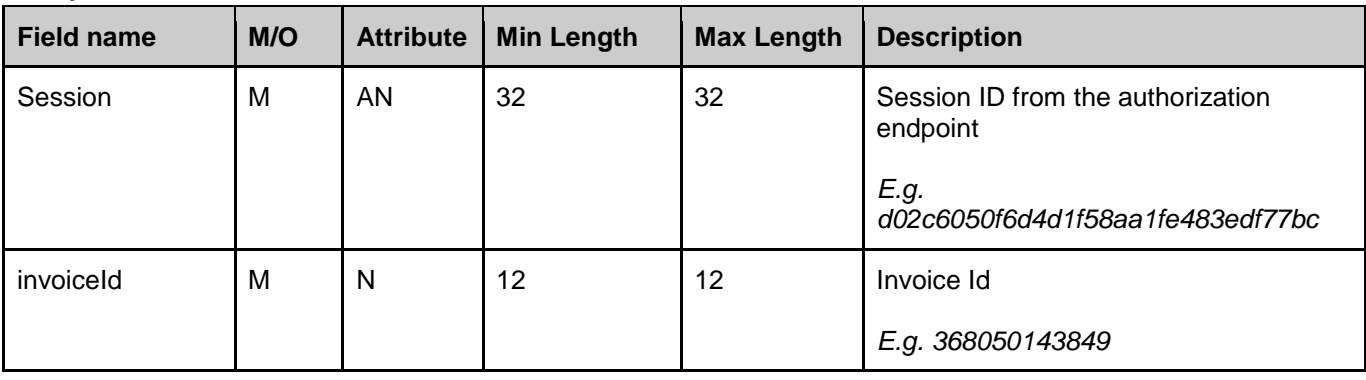

#### **Example**

```
{
   "session": "21dc6050f6d4d1f58aa1fe483edf77fr",
```
 *"invoiceId": "368050143849"*

#### **Response message**

#### **Body**

*}*

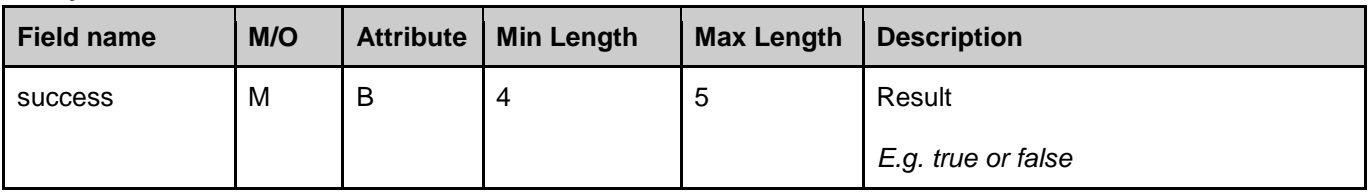

#### **Example**

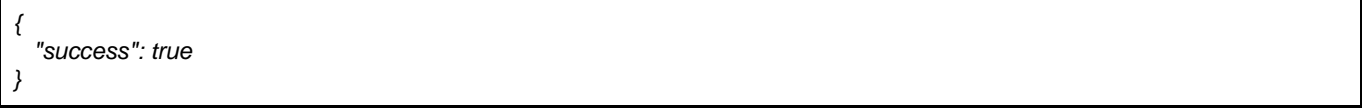

#### **Possibly result codes**

Will be provided later

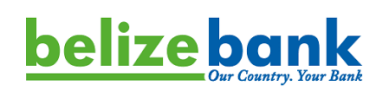

## <span id="page-17-0"></span>RefundTransaction

**Purpose**: this endpoint is utilized to make full or partial refund to the customer.

#### **Use case:**

Customer requires full or partial refund of the particular transaction from the merchant. Merchant initiates and makes refund of the particular transaction specifying the amount. Before this endpoint is called, the POS system needs to call the "**GetInvoiceInfo**" Endpoint to get the transaction ID for the transaction that needs to be reversed.

#### **Request message**

Protocol: HTTPS Method: POST URL: *\$url*/refund-transaction Format: JSON

#### **Body**

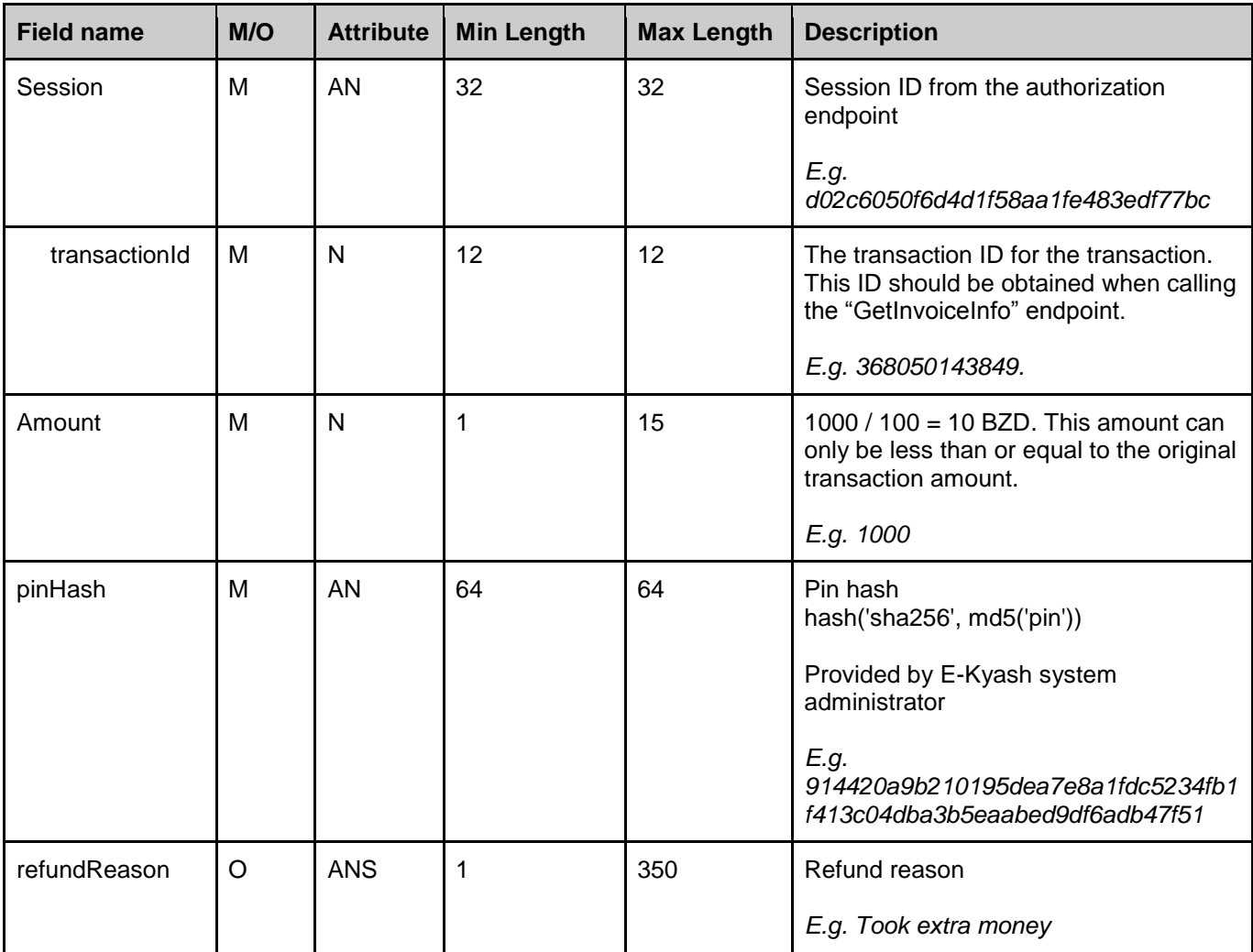

#### **Example**

*{*

 *"session": "a88d7622ff8f54957fa53e4adb6263e6",*

 *"transactionId": "876204586790",*

 *"amount": 100,*

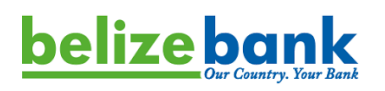

 *"pinHash": "914420a9b210195dea7e8a1fdc5234fb1f413c04dba3b5eaabed9df6adb47f51",*

 *"refundReason": "Took extra money"*

## **Response message**

#### **Body**

*}*

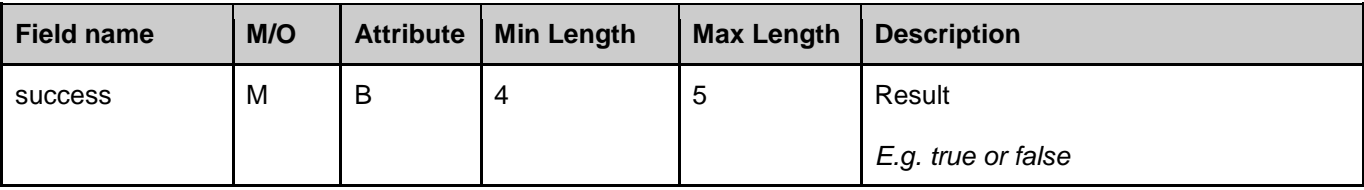

#### **Example**

*{ "success": true }*

#### **Possibly result codes**

Will be provided later

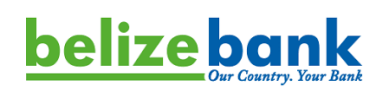

### <span id="page-19-0"></span>**GetInvoiceInfo**

**Purpose**: This endpoint is utilized to get information relating to an invoice that was previously created.

#### **Use case:**

Merchant requires detailed information on the particular invoice and receives the whole list of transactions in this invoice. This endpoint can also utilized to get the status of a transaction in an invoice. It is mandatory to fill **"orderId"** and the **"invoiceId"** parameters.

#### **Note**:

1. To get information about invoice/transaction types and statuses - see "Invoice / transaction types and statuses" located at the end of this document.

#### **Request message**

Protocol: HTTPS Method: POST URL: *\$url*/get-invoice-info Format: JSON

#### **Body**

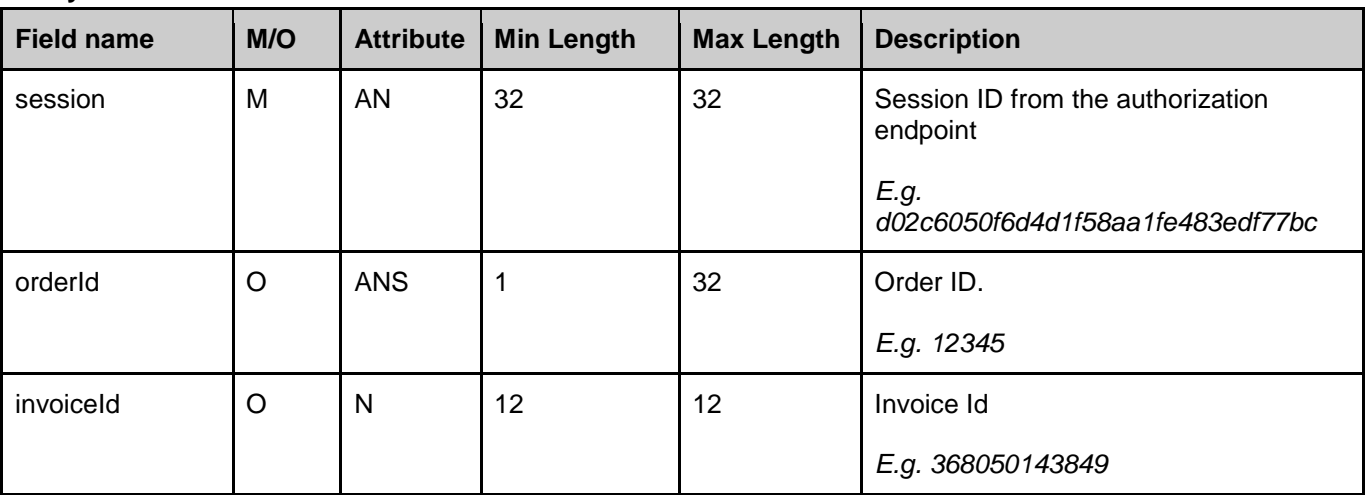

#### **Example**

*{*

*}*

 *"session": "fba44eeb993fe5d599422495e031ec88",*

 *"orderId": null,*

 *"invoiceId": "368050143849"*

#### **Response message**

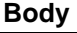

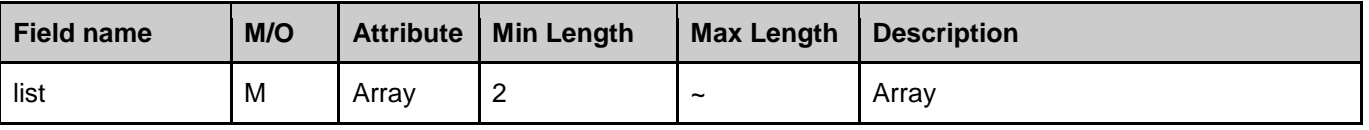

#### **Example**

*{ "list": [*

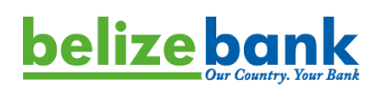

```
 {
        "createdAt": "2021-02-03 11:39:08",
        "dateLife": null,
        "merchantId": "1111111111",
        "merchantName": "System Merchant",
        "invoiceId": "723348257195",
        "parentId": null,
        "invoiceType": 1,
        "orderId": "4w44w2ds95900",
        "amount": 1000,
        "amountFee": 0,
        "currency": "USD",
        "currencyMask": "$",
        "description": "Test invoice",
        "statusPay": 3,
        "statusPayName": "approved",
        "userPayeeId": null,
        "payeePaymentId": null,
        "payeePaymentName": null,
        "payeeMobile": null,
        "payeeFirstName": null,
        "payeeLastName": null,
        "userPayerId": "777777777",
        "payerMobile": "380777777777",
        "payerFirstName": "Vitalii",
        "payerLastName": "Kurshynov",
        "receipt": null,
        "fieldsOther": null,
        "fieldsApp": null,
        "transactions": [
 {
             "createdAt": "2021-02-03 11:39:15",
             "datePay": "2021-02-03 11:39:50",
             "datePayPrev": "2021-02-03 11:39:50",
             "transactionId": "843103001715",
             "transactionType": "P2M",
```
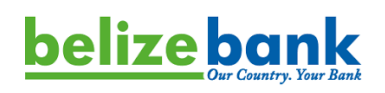

 *"amount": 1000, "amountPrev": 0, "amountTips": 0, "amountFee": 0, "currency": "USD", "currencyMask": "\$", "paymentId": 2, "invoiceId": "723348257195", "description": "Test invoice", "statusPay": 3, "statusPayName": "approved", "transactionAction": null, "operationIdFirst": "601a6f6668c771.99557355", "operationIdSecond": null, "fieldsOther": null, "fieldsApp": null, "userPayeeId": null, "payeeMobile": null, "payeeFirstName": null, "payeeLastName": null, "userPayerId": "777777777", "payerMobile": "380777777777", "payerFirstName": "Vitalii", "payerLastName": "Kurshynov" } ] } "page": 1, "rows": 10, "count": 4*

**Possibly result codes**

Will be provided later

 *],*

*}*

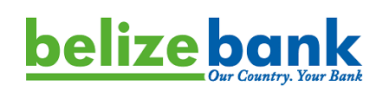

### <span id="page-22-0"></span>**GetInvoicesList**

**Purpose**: This endpoint can be utilized to query several invoices within a date period. This can utilized for reconciliation purposes for the Merchant.

#### **Use case:**

Merchant requires a list of invoices and transactions within a specific date and time period.

#### **Request message**

Protocol: HTTPS Method: POST URL: *\$url*/get-invoices-list Format: JSON

#### **Body**

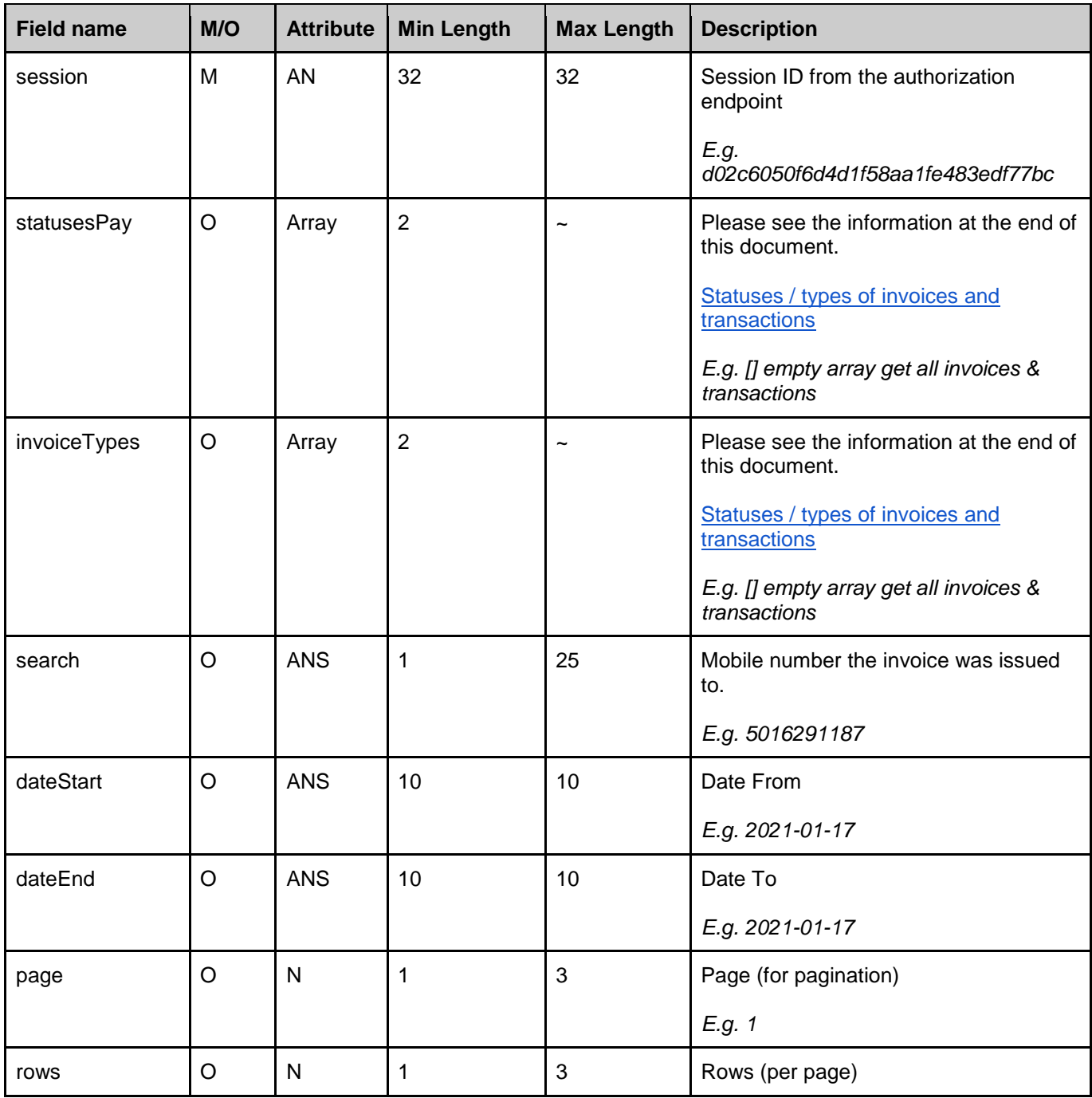

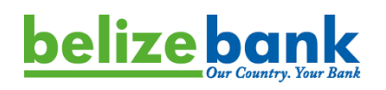

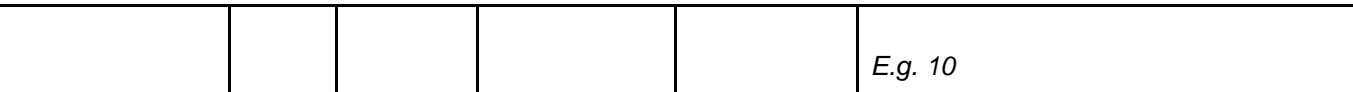

#### **Example**

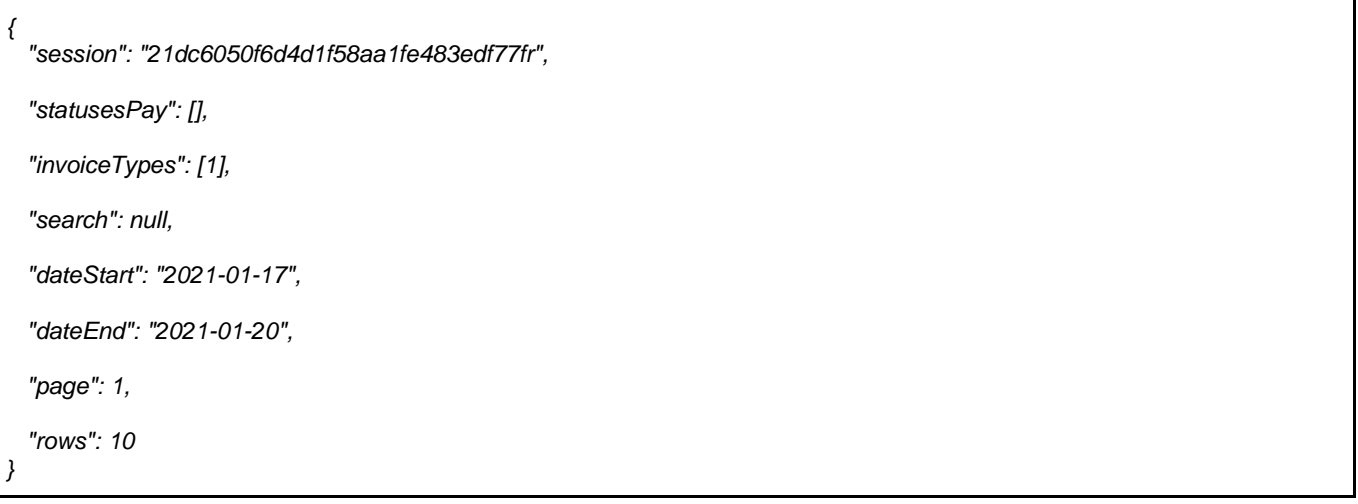

## **Response message**

## **Body**

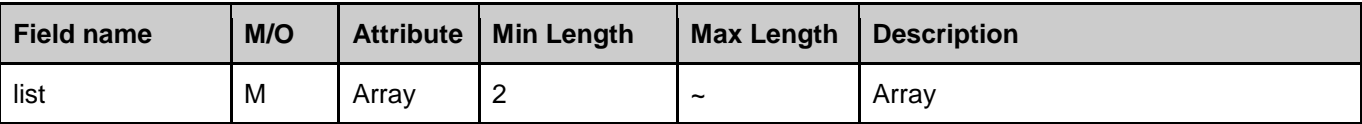

## **Example**

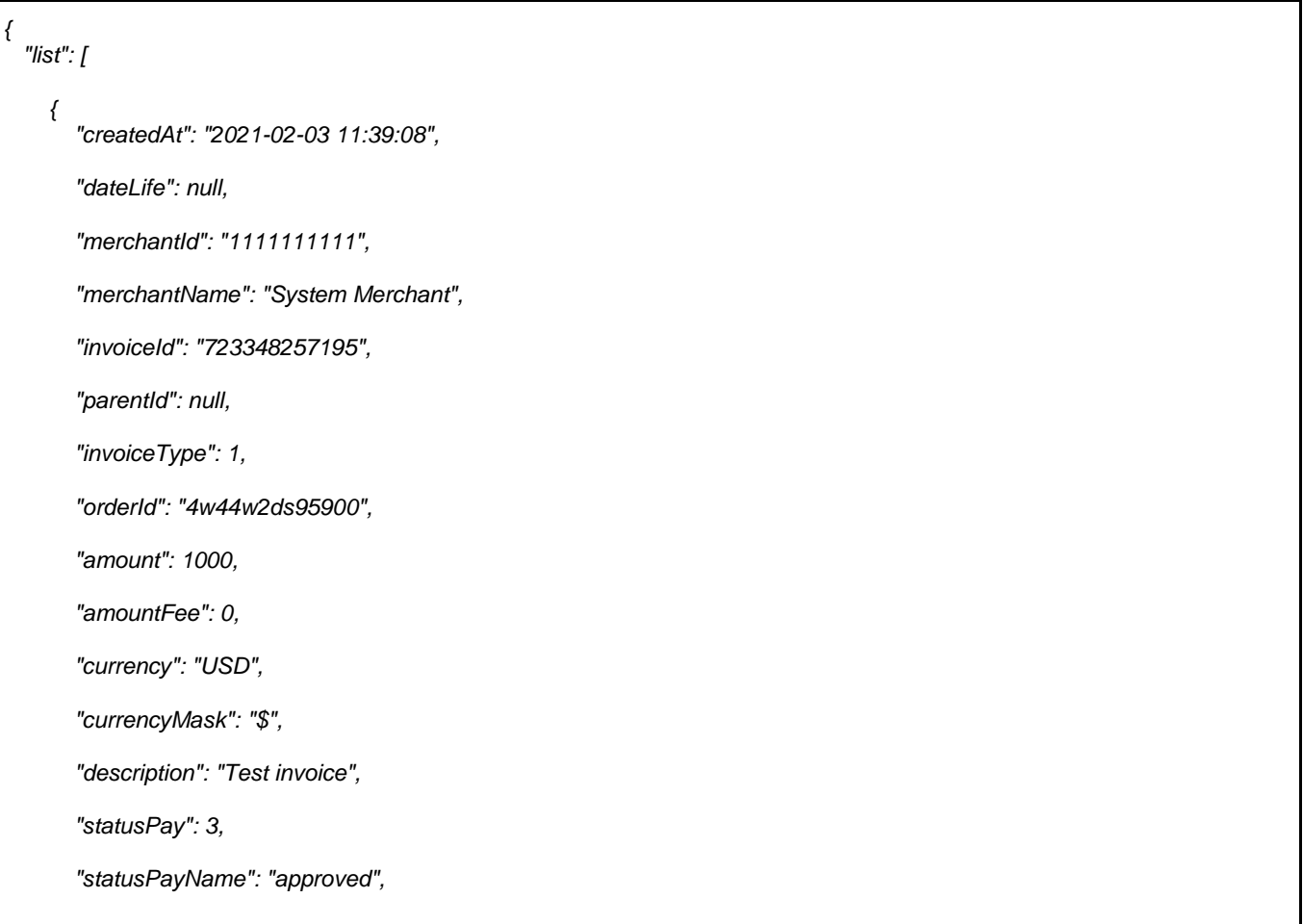

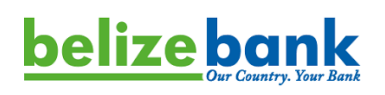

 *"userPayeeId": null,*

 *"payeePaymentId": null,*

 *"payeePaymentName": null,*

 *"payeeMobile": null,*

 *"payeeFirstName": null,*

 *"payeeLastName": null,*

 *"userPayerId": "777777777",*

 *"payerMobile": "380777777777",*

 *"payerFirstName": "Vitalii",*

 *"payerLastName": "Kurshynov",*

 *"receipt": null,*

 *"fieldsOther": null,*

 *"fieldsApp": null,*

 *"transactions": [*

 *{*

 *"createdAt": "2021-02-03 11:39:15", "datePay": "2021-02-03 11:39:50", "datePayPrev": "2021-02-03 11:39:50", "transactionId": "843103001715", "transactionType": "P2M", "amount": 1000, "amountPrev": 0, "amountTips": 0, "amountFee": 0, "currency": "USD", "currencyMask": "\$", "paymentId": 2, "invoiceId": "723348257195", "description": "Test invoice", "statusPay": 3, "statusPayName": "approved", "transactionAction": null, "operationIdFirst": "601a6f6668c771.99557355", "operationIdSecond": null, "fieldsOther": null,*

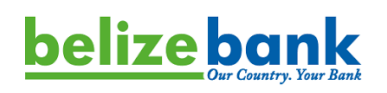

 *{*

 *"fieldsApp": null, "userPayeeId": null, "payeeMobile": null, "payeeFirstName": null, "payeeLastName": null, "userPayerId": "777777777", "payerMobile": "380777777777", "payerFirstName": "Vitalii", "payerLastName": "Kurshynov" } ] }, "createdAt": "2021-02-03 09:06:13", "dateLife": null, "merchantId": "1111111111", "merchantName": "System Merchant", "invoiceId": "478071220054", "parentId": null, "invoiceType": 1, "orderId": "4w44w2ds590", "amount": 1000, "amountFee": 0, "currency": "USD", "currencyMask": "\$", "description": "Test invoice", "statusPay": 3, "statusPayName": "approved", "userPayeeId": null, "payeeMobile": null, "payeeFirstName": null, "payeeLastName": null, "userPayerId": "777777777", "payerMobile": "380777777777", "payerFirstName": "Vitalii", "payerLastName": "Kurshynov", "receipt": null,*

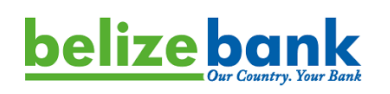

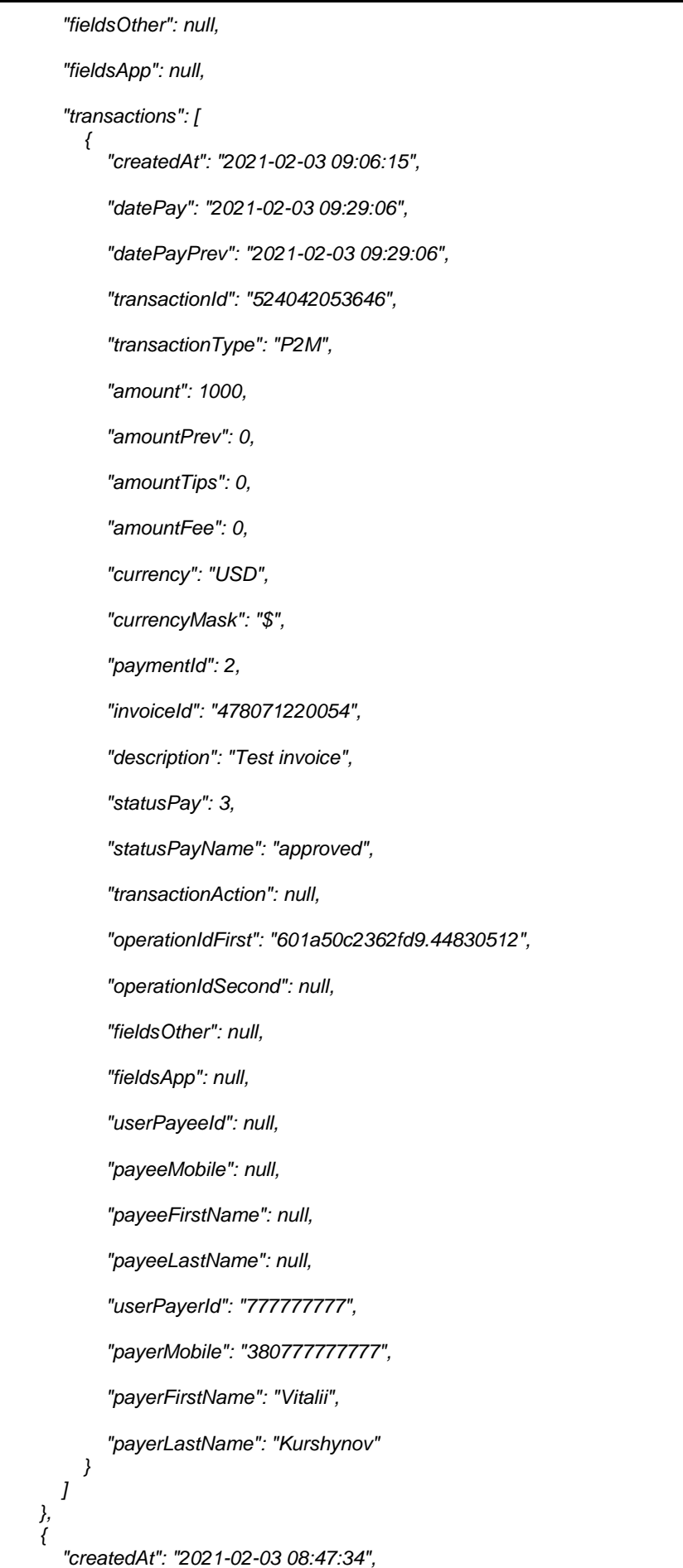

## **belize bank**

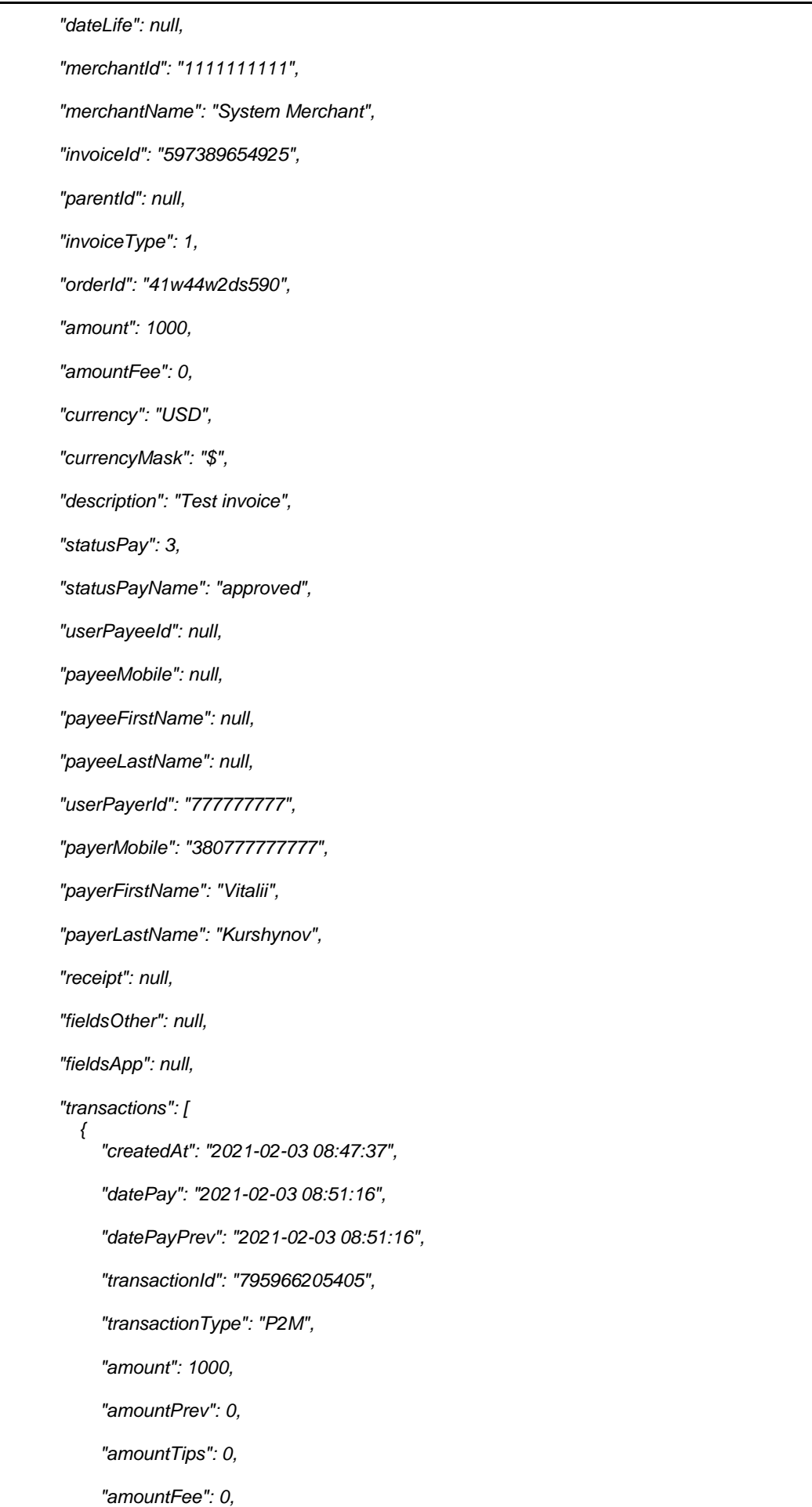

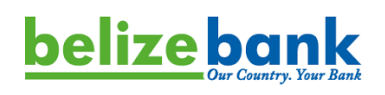

```
 "currency": "USD",
             "currencyMask": "$",
             "paymentId": 2,
             "invoiceId": "597389654925",
             "description": "Test invoice",
             "statusPay": 3,
             "statusPayName": "approved",
             "transactionAction": null,
             "operationIdFirst": "601a47e434dab6.26195210",
             "operationIdSecond": null,
             "fieldsOther": null,
             "fieldsApp": null,
             "userPayeeId": null,
             "payeeMobile": null,
             "payeeFirstName": null,
             "payeeLastName": null,
             "userPayerId": "777777777",
             "payerMobile": "380777777777",
             "payerFirstName": "Vitalii",
             "payerLastName": "Kurshynov"
          }
       ]
 },
 {
        "createdAt": "2021-02-02 20:48:52",
        "dateLife": null,
        "merchantId": "1111111111",
        "merchantName": "System Merchant",
        "invoiceId": "534467844610",
        "parentId": null,
        "invoiceType": 1,
        "orderId": "41w44w2d590",
        "amount": 1000,
        "amountFee": 0,
        "currency": "USD",
        "currencyMask": "$",
```
 *"description": "Test invoice",*

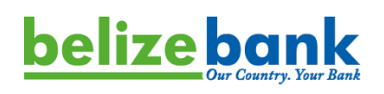

 *"statusPay": 3, "statusPayName": "approved", "userPayeeId": null, "payeeMobile": null, "payeeFirstName": null, "payeeLastName": null, "userPayerId": "777777777", "payerMobile": "380777777777", "payerFirstName": "Vitalii", "payerLastName": "Kurshynov", "receipt": null, "fieldsOther": null, "fieldsApp": null, "transactions": [ { "createdAt": "2021-02-02 20:48:56", "datePay": "2021-02-02 20:49:21", "datePayPrev": "2021-02-02 20:49:21", "transactionId": "148953605227", "transactionType": "P2M", "amount": 1000, "amountPrev": 0, "amountTips": 0, "amountFee": 0, "currency": "USD", "currencyMask": "\$", "paymentId": 2, "invoiceId": "534467844610", "description": "Test invoice", "statusPay": 3, "statusPayName": "approved", "transactionAction": null, "operationIdFirst": "60199eb1c72c64.86170025", "operationIdSecond": null, "fieldsOther": null,*

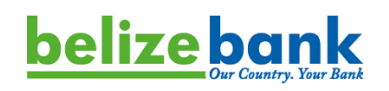

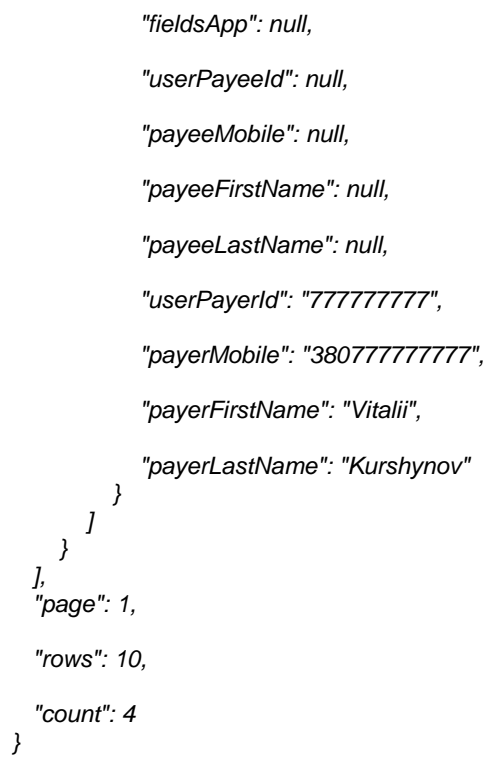

## **Possibly result codes**

Will be provided later

## **belize bank**

## <span id="page-31-0"></span>Invoice / transaction statuses and types

## <span id="page-31-1"></span>Invoice types

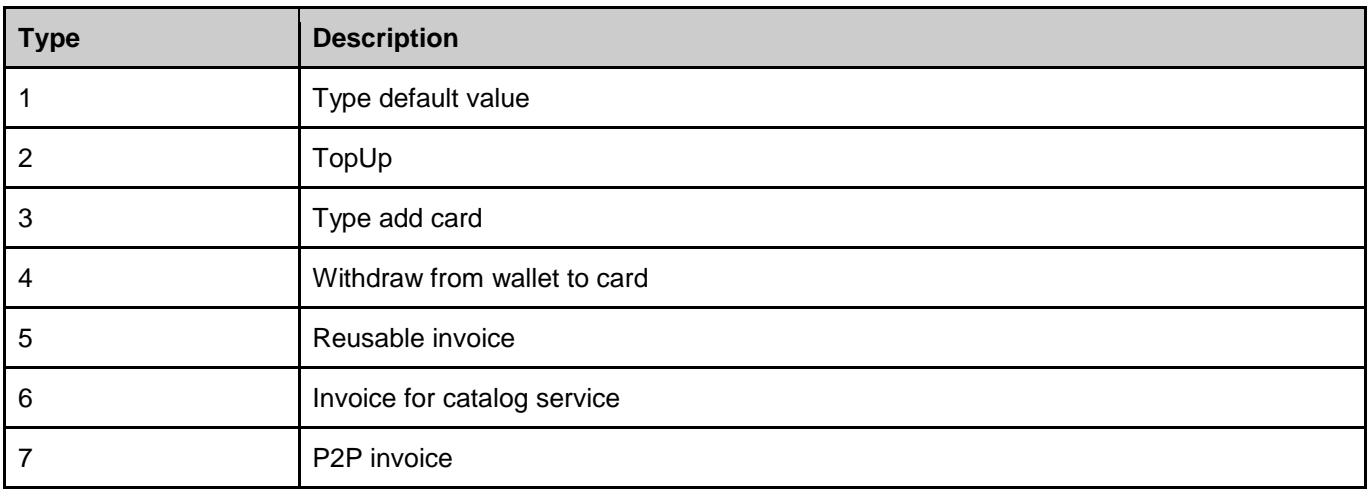

## <span id="page-31-2"></span>Transaction types

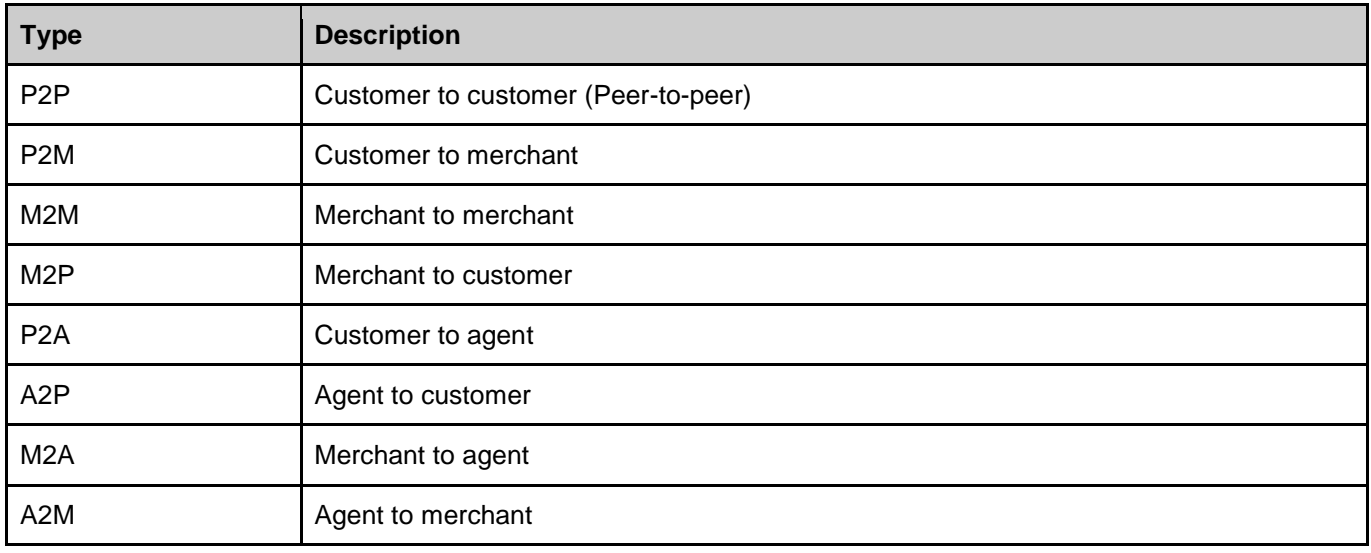

## <span id="page-31-3"></span>Transaction statuses - statusPay

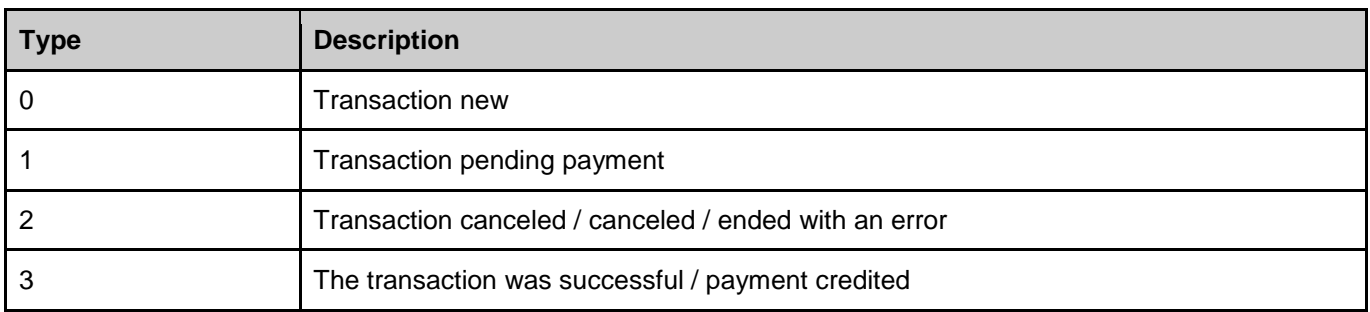

## <span id="page-31-4"></span>Transaction statuses - statusPayName

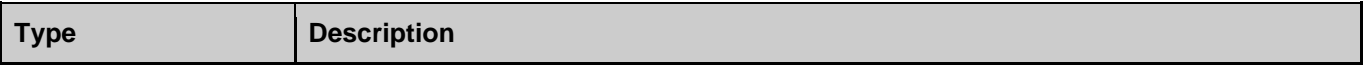

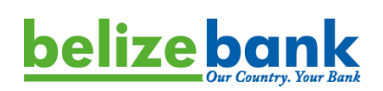

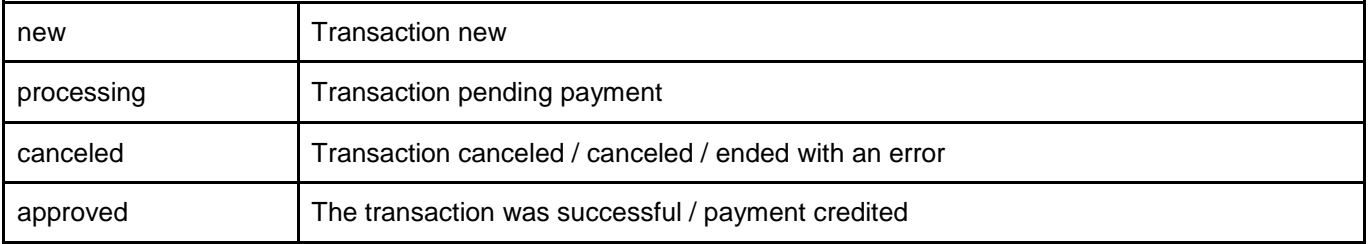

#### **List of result codes:**

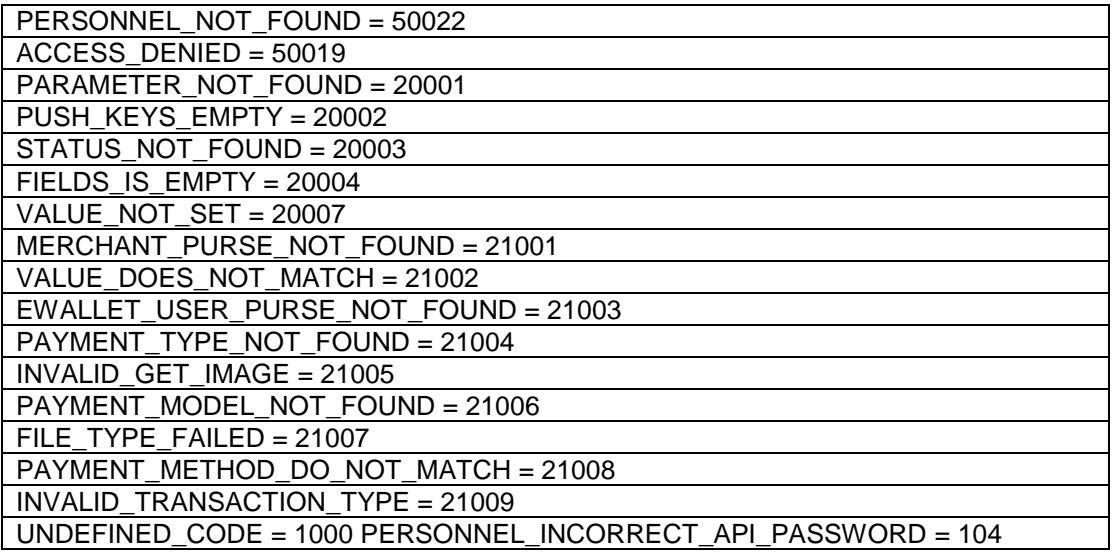

After you have reviewed these entire specifications and are ready to proceed, please provide the Bank with a Belize cellphone number and the Bank will provide the necessary Sandbox, SID, PIN-Hash and Test Applications.

 **-----End of Document-----**